- 1. For first time users, click Start.
- 2. Returning users can enter their reference number and click Go.

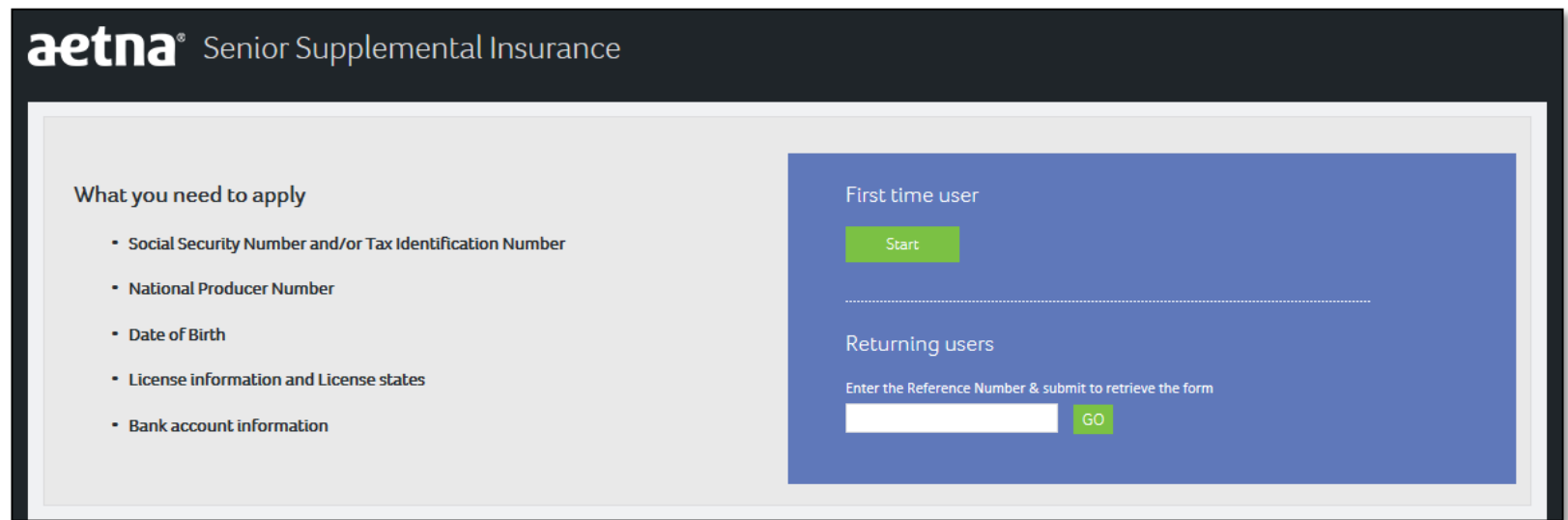

- 1. The agent should write down the reference number because he will need it to get back in.
- 2. Agent should accept the terms to begin the process

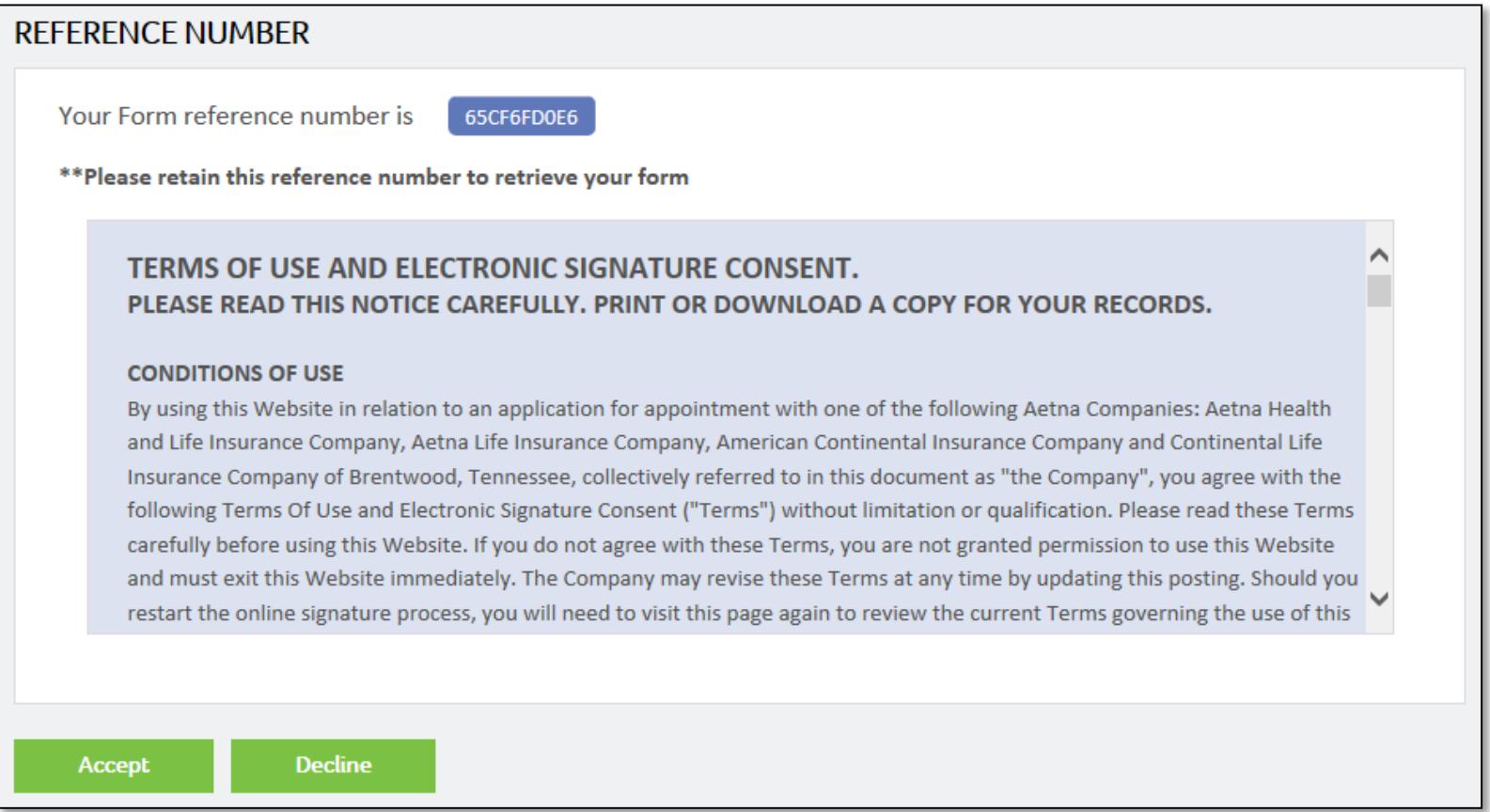

- 1. The agent should fill out all of the information on the page
- 2. Click continue

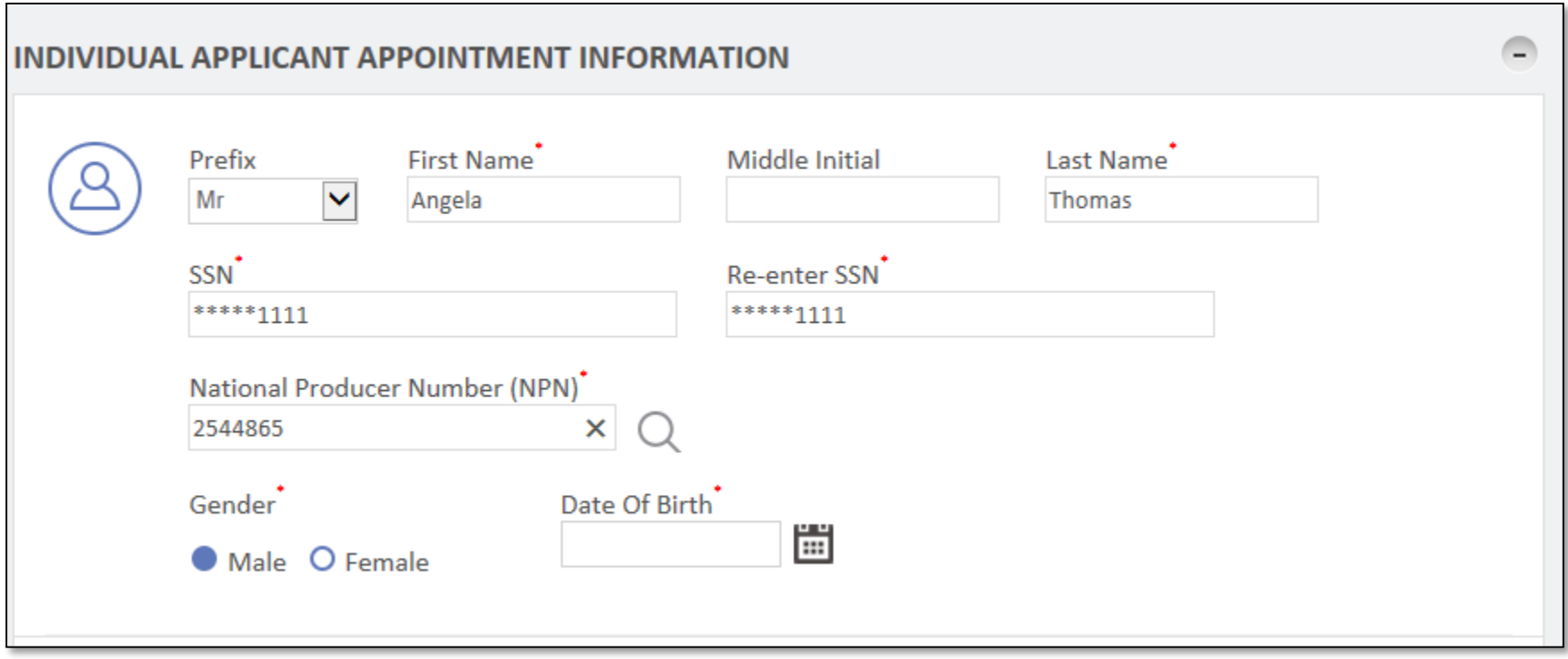

- 1. The agent should select his resident state
- 2. Click Continue

*Note: If the agent wants to add additional states, he can click Add More. Any additional states would need to be reviewed by upline before submitting to home office.*

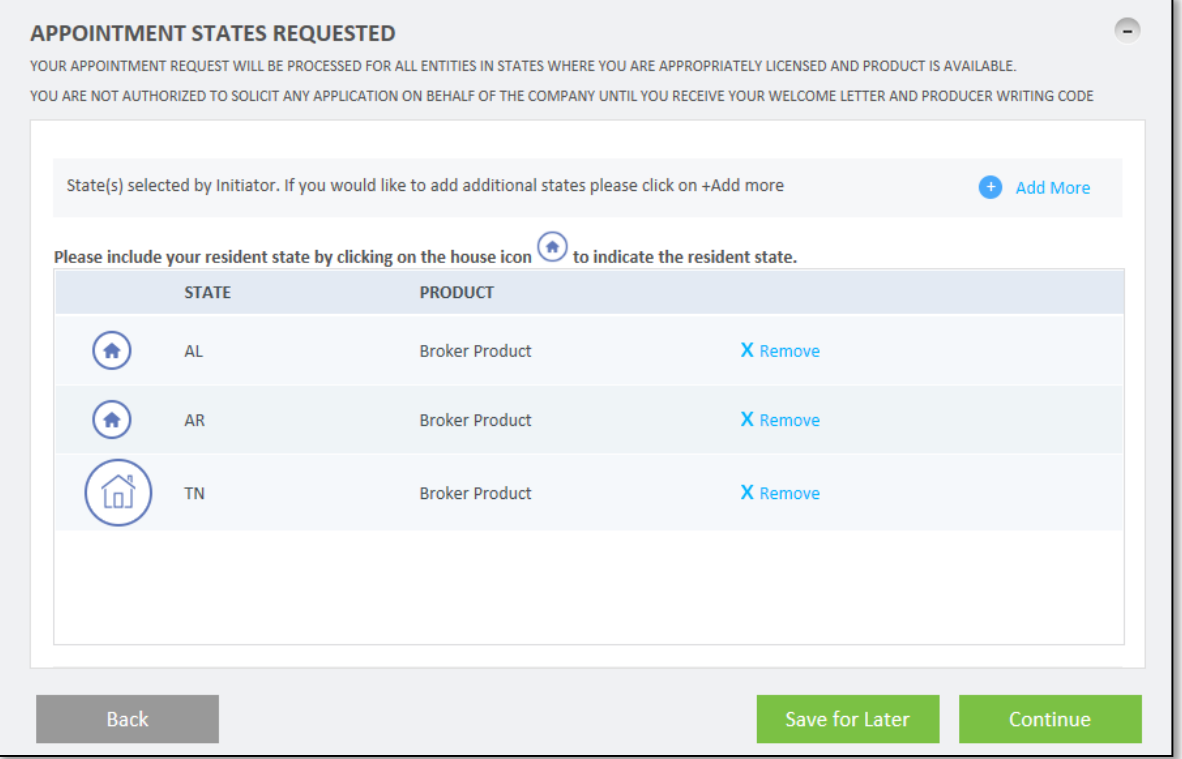

1. The agent needs to answer all business practices questions. A "yes" answer will prompt and explanation at the bottom of the section.

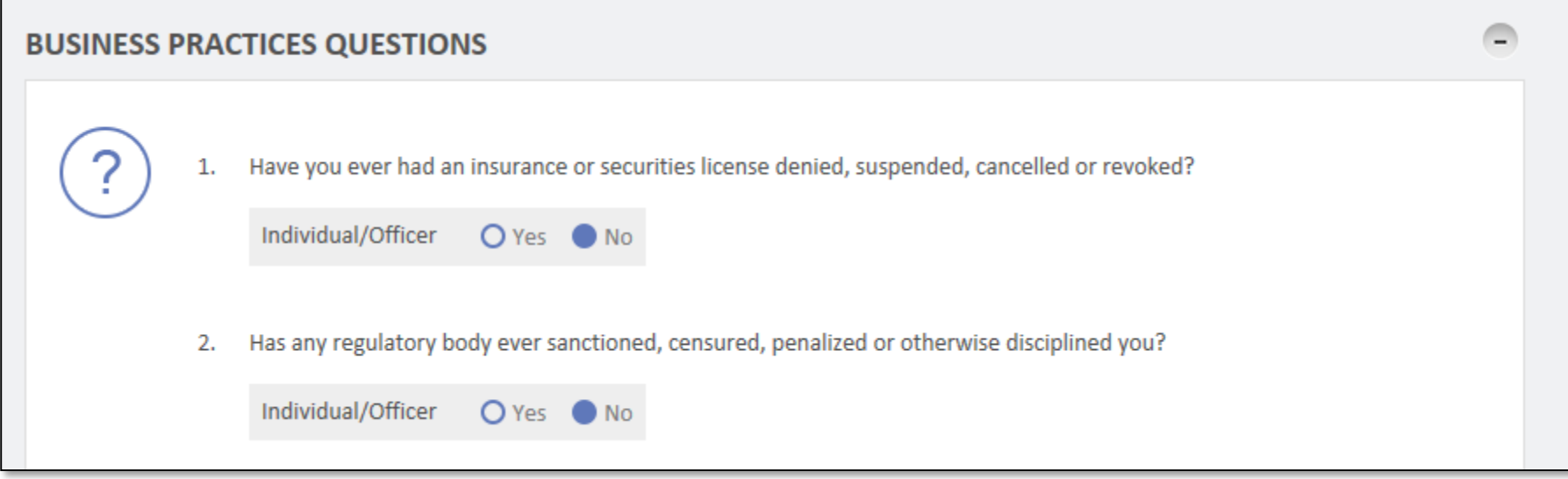

- 1. The agent can enter banking information to receive commissions by EFT.
- 2. The agent can change the slider to Off to receive commissions by check.
- 3. LOAs do not need banking information.

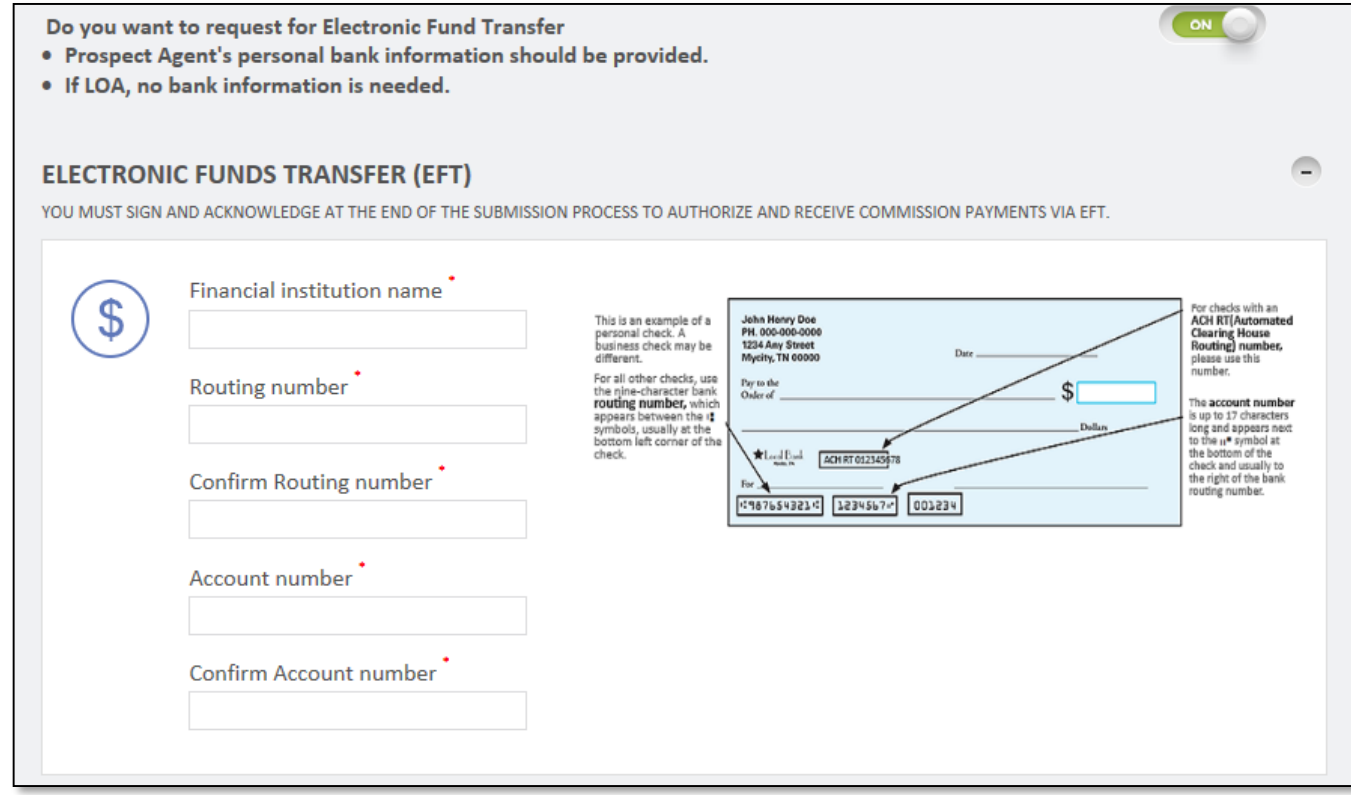

1. The agent can upload documents if needed

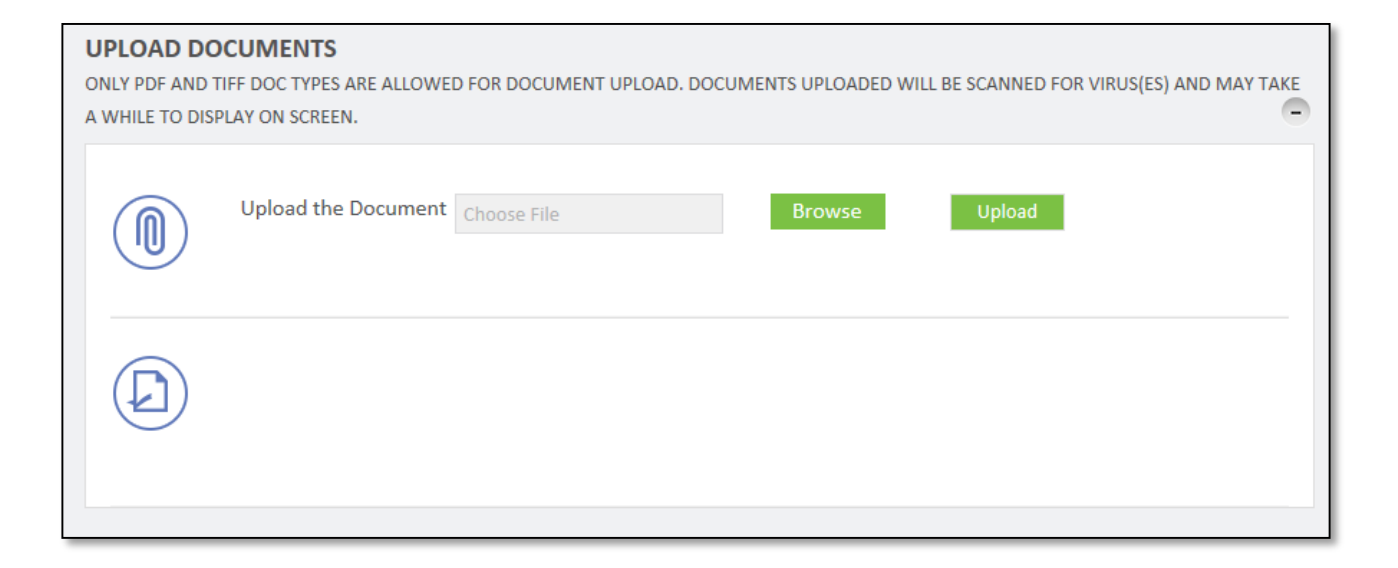

1. The agent can review the advancing their initiator set up.

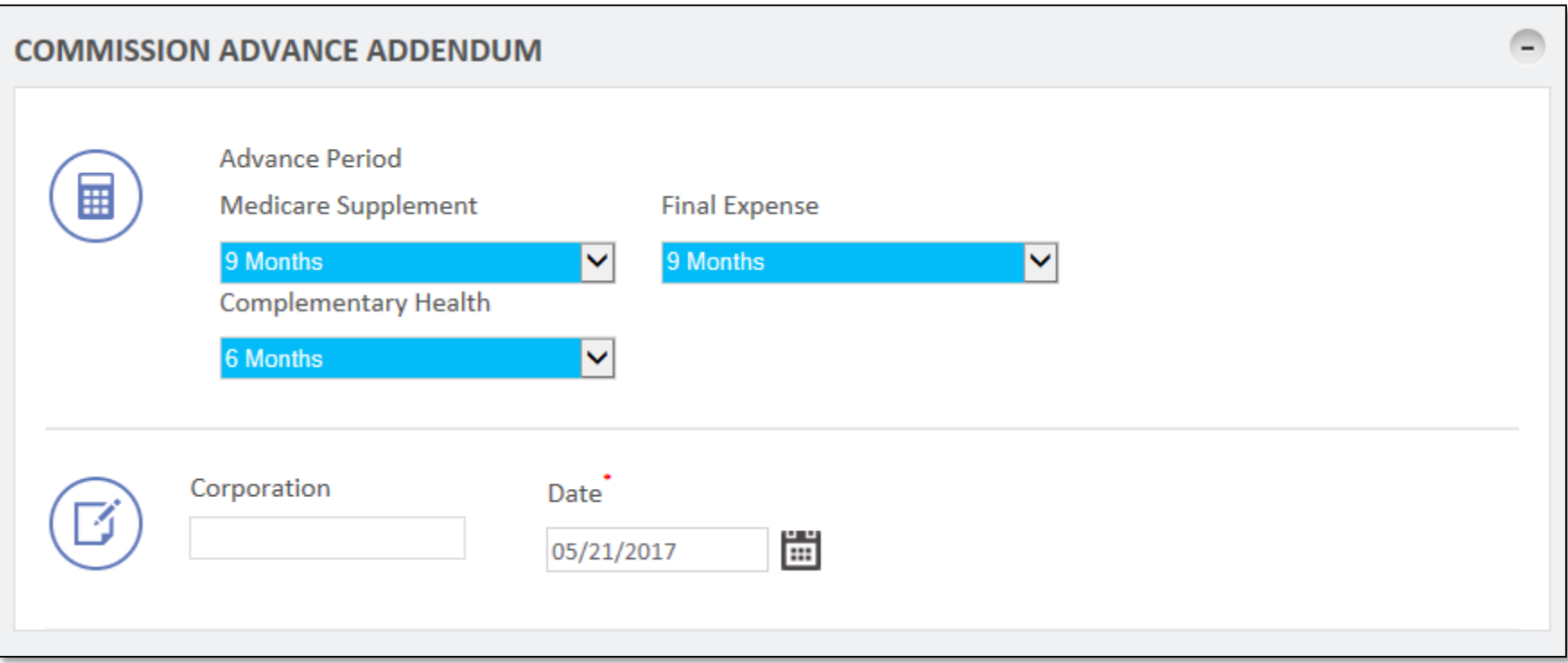

- 1. If the agent is GA or MGA, there will be W9 section to complete. LOAs will not see this section.
- 2. Click Continue

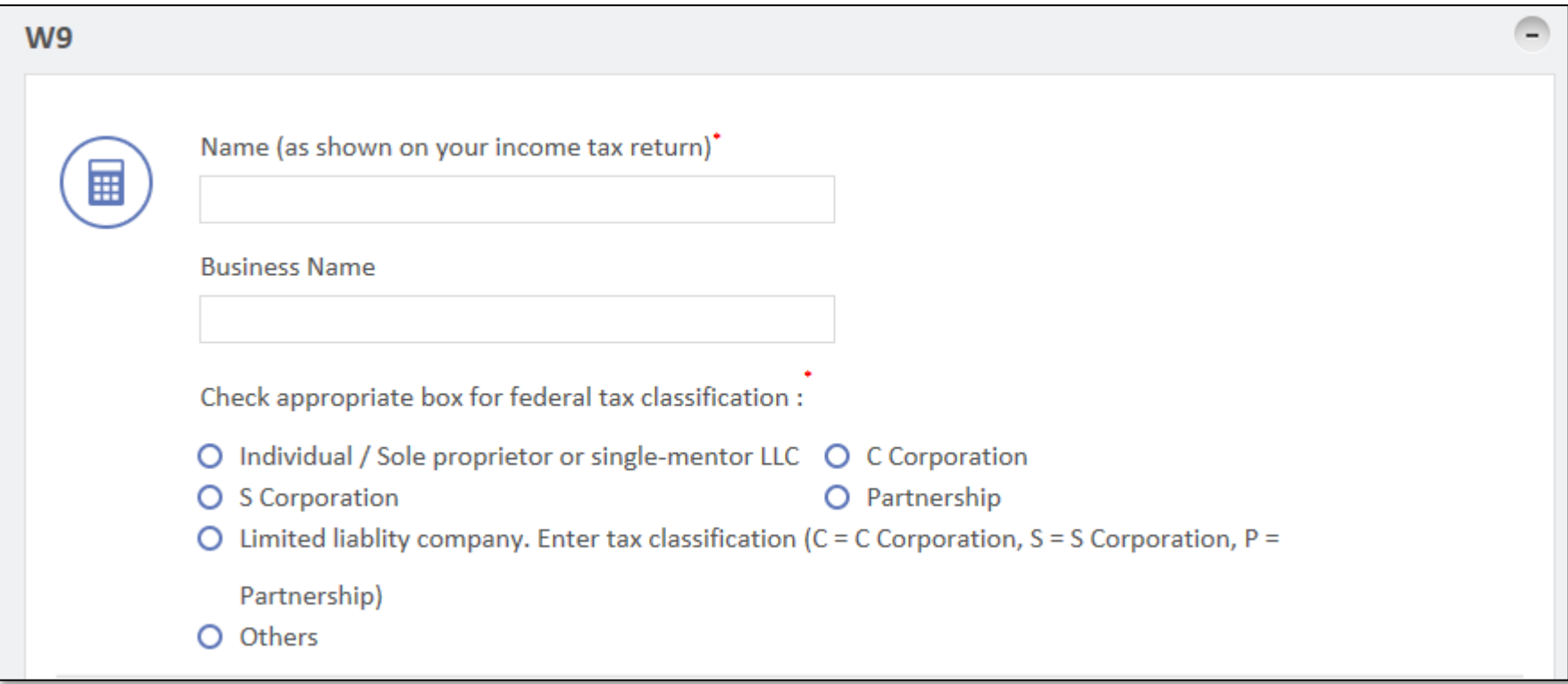

- 1. The agent will have a chance to review all information and documents
- 2. The agent needs to click to box agreeing to all the terms and conditions

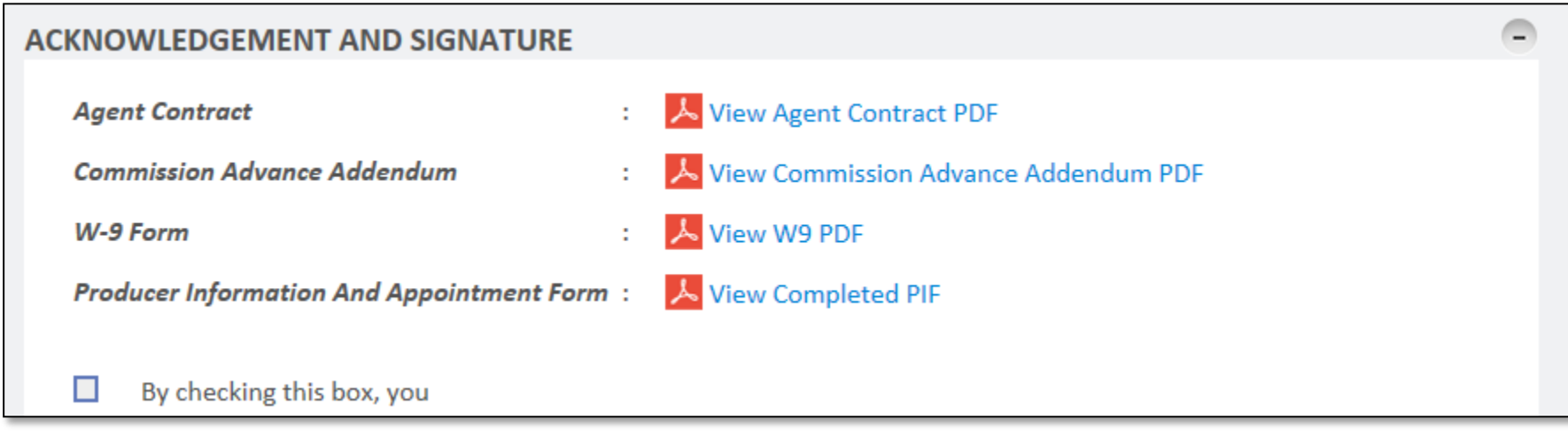

3. Click Submit for Approval

*Note: This will cause an email to go out to the approver to review all the information.*

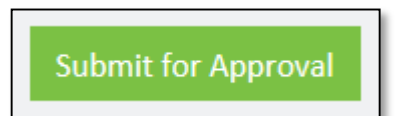